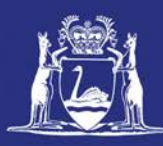

# **Overview of CatchER**

# **Table of Contents**

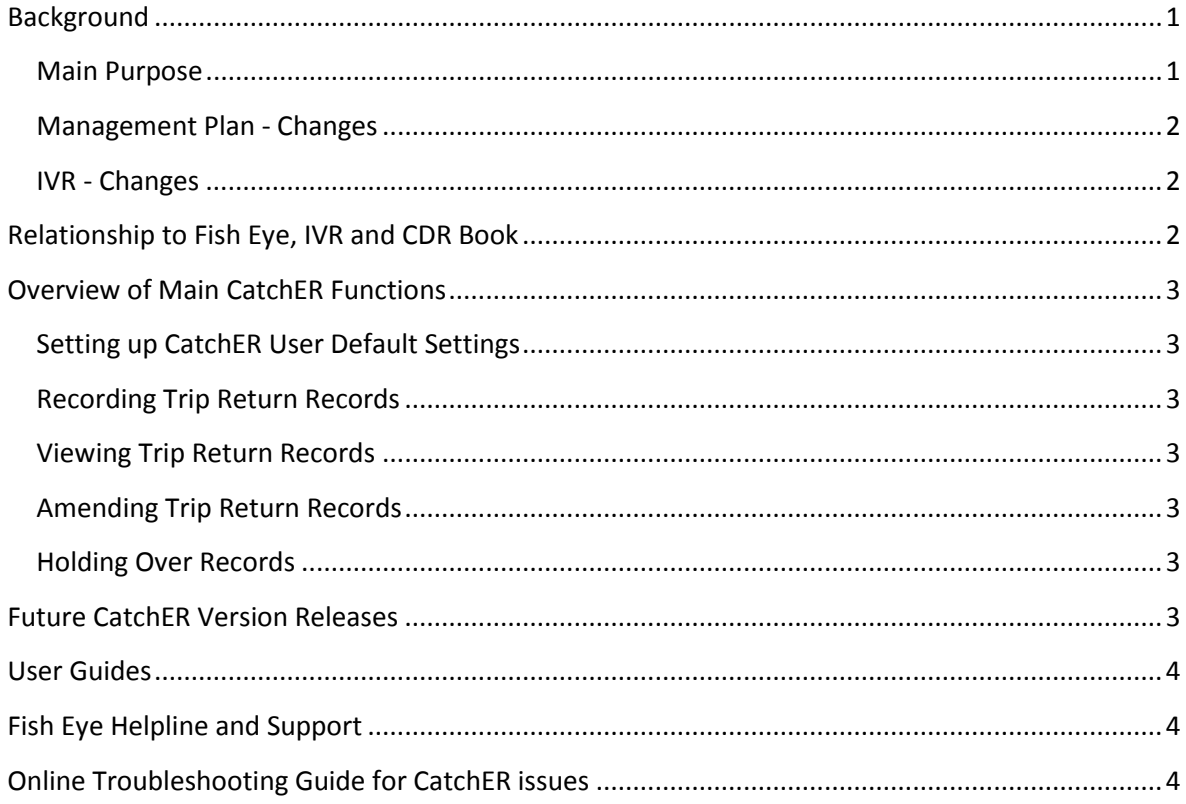

# <span id="page-0-0"></span>*Background*

The Fish Eye Project is aimed at streamlining Western Australia's fisheries administrative and catch and effort data collection systems to produce 'better fisheries' that are more efficient, better managed, and more profitable.

The project will replace our existing independent entitlement, licensing and reporting systems with a single, fully integrated fisheries data management system. In addition, it will offer a host of secure online and mobile services to the commercial fishing sector, simplifying existing processes and moving toward a paper-free work environment.

#### <span id="page-0-1"></span>**Main Purpose**

Collectively known as Fish Eye, the new system will provide faster access to consistent, up-to-date data. This will enable us and the commercial fishing sector to make informed and timely decisions affecting the success of West Australian fisheries and related businesses.

CatchER is a separate application being piloted for use on Apple™ branded mobile devices, which provides a defined subset of functionality relating mainly to recording catch returns, which links to the Catch and Effort system in Fish Eye.

#### <span id="page-1-0"></span>**Management Plan - Changes**

The plan requires that for any one trip all nominations must be submitted using only one method of submission, online or mobile or IVR/CDR, with IVR/CDR being used if either online or mobile access fails at any stage during the trip.

All information previously recorded in the Holding Over book is required to be recorded in CatchER. This is captured under each individual session fished. Under the Management Plan, sessions must end before midnight on each day fished.

#### <span id="page-1-1"></span>**IVR - Changes**

You can continue to use your current MFL IVR account and Personal Identification Number (PIN) to submit your pre-fishing, pre-landing and post-landing nominations. The Master's CFL account and PIN also remain in use.

If you have lost your IVR details, including PIN, please contact the Rock Lobster Helpline on 1300 574 071.

Note: The IVR phone system will continue to be available for recording Trip Return records for the foreseeable future. Catch read-back will be phased out but can still be obtained online via Fish Eye.

# <span id="page-1-2"></span>*Relationship to Fish Eye, IVR and CDR Book*

Fish Eye is the main application for recording Managed Fishery data for the Western Australian Department of Fisheries. CatchER is a separate application being piloted for use on Apple™ branded mobile devices, which provides a defined subset of functionality relating mainly to recording catch returns, and links to the Catch and Effort module in Fish Eye.

*Caution:* Information recorded via CatchER is device-specific, so for example if an iPad is used to submit a pre-fishing trip return, it will not be possible to submit a pre-landing or post-landing trip return using an iPhone, or another iPad, even using the same individual logon details.

The IVR phone and paper CDR system will continue to be available for recording Trip Return records. The Catch and Disposal Record (CDR) books and the Holding Over books are still valid. CatchER provides an alternative means of recording this information.

**Note:** If for any reason you cannot complete any nominations using CatchER then you must revert to using the full IVR/CDR/ Holding Over book process for that trip.

# <span id="page-2-0"></span>*Overview of Main CatchER Functions*

#### <span id="page-2-1"></span>**Setting up CatchER User Default Settings**

CatchER can be used to pre-set specific fields such as MFL numbers and Zones, to speed up using the system.

#### <span id="page-2-2"></span>**Recording Trip Return Records**

CatchER can be used to record nominations for pre-fishing, pre-landing and post-landing catch returns on a mobile device. Note that the same device must be used for all three stages of each trip return.

#### <span id="page-2-3"></span>**Viewing Trip Return Records**

CatchER can be used to view pre-fishing, pre-landing and post-landing catch returns if they were recorded on the device initially. This only relates to the information that you have entered on a specific device. If the CatchER App is deleted and reinstalled the trip history will be lost on the device but can still be viewed with Fish Eye Online Services. You need to go online to view full trip and entitlement balances.

#### <span id="page-2-4"></span>**Amending Trip Return Records**

If you need to amend a nomination after it has been submitted, you will either have to submit a change request via Fish Eye Online (not from the CatchER application) or submit it in writing to the Rock Lobster Quota Monitoring Unit. A change request is the simplest and quickest method. If the error affects the weight it is recommended that masters email the Rock Lobster Helpline at [Fisheye.Support@fish.wa.gov.au](mailto:Fisheye.Support@fish.wa.gov.au) as soon as practical and report the error. You can access Fish Eye Online via your iPad or by an internet connected computer.

#### <span id="page-2-5"></span>**Holding Over Records**

Holding over records can be completed online in CatchER by recording the holding over and session information at the Pre-Landing Nomination stage.

### <span id="page-2-6"></span>*Future CatchER Version Releases*

Fish Eye is a three year project that will be rolled out in stages, with Release 1 to go live in 2013. The system is planned to be fully implemented in 2014.

The current version of CatchER is being issued as a pilot version tailored for popular Apple™ devices such as iPads and iPhones. Enhanced functionality in future versions of the CatchER application could possibly include:

- Availability of the CatchER application for use with Android mobile devices;
- Expansion of the application to include selected functions based on demand.

## <span id="page-3-0"></span>*User Guides*

User guides for various Fish Eye Online and CatchER procedures, including submitting trip nominations and viewing entitlement reports, are available on the Department of Fisheries [website.](http://www.fish.wa.gov.au/Fishing-and-Aquaculture/Commercial-Fishing/Fish-Eye/Pages/Help.aspx)

## <span id="page-3-1"></span>*Fish Eye Helpline and Support*

A dedicated Fish Eye and CatchER Helpline is in operation from 8.30am to 4.30pm, Monday to Friday. The Helpline will answer questions related to Fish Eye.

**Email:** [Fisheye.Support@fish.wa.gov.au](mailto:Fisheye.Support@fish.wa.gov.au)

**Phone:** 1300 550 763

### <span id="page-3-2"></span>*Online Troubleshooting Guide for CatchER issues*

An online troubleshooting guide is available on the Department of Fisherie[s website.](http://www.fish.wa.gov.au/Fishing-and-Aquaculture/Commercial-Fishing/Fish-Eye/Pages/Help.aspx)

Ω

Page 4